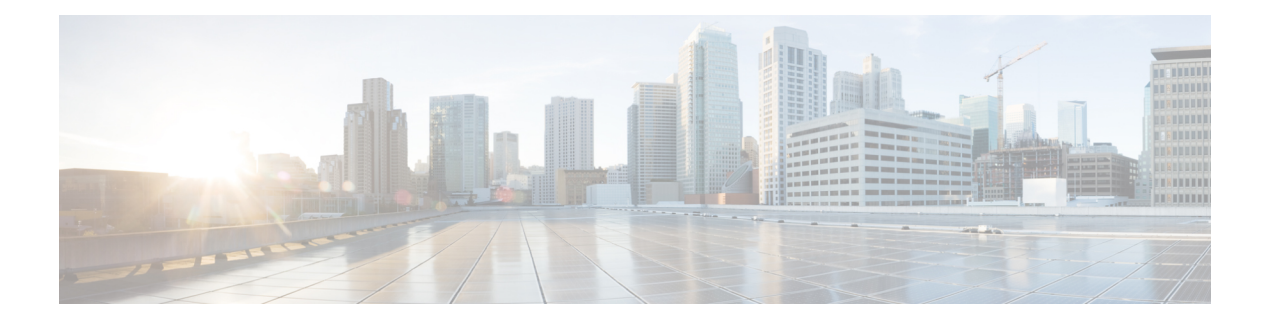

# **High Availability Commands**

- [main-cpu,](#page-1-0) on page 2
- [mode](#page-2-0) sso, on page 3
- policy [config-sync](#page-3-0) prc reload, on page 4
- [redundancy,](#page-4-0) on page 5
- [reload,](#page-5-0) on page 6
- show [redundancy,](#page-7-0) on page 8
- show redundancy [config-sync,](#page-11-0) on page 12
- show [tech-support](#page-13-0) stack, on page 14
- [standby](#page-18-0) console enable, on page 19

## <span id="page-1-0"></span>**main-cpu**

To enter the redundancy main configuration submode and enable the standby switch, use the **main-cpu** command in redundancy configuration mode.

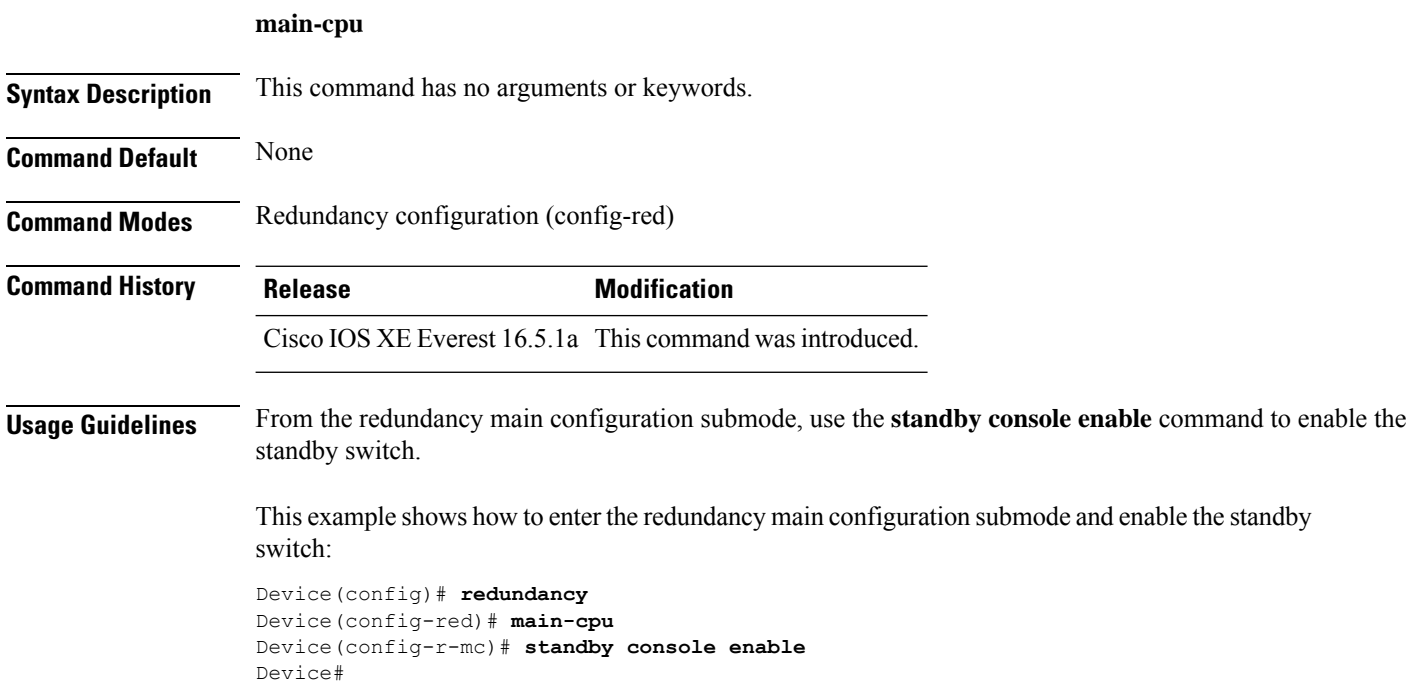

## <span id="page-2-0"></span>**mode sso**

I

To set the redundancy mode to stateful switchover (SSO), use the **mode sso** command in redundancy configuration mode.

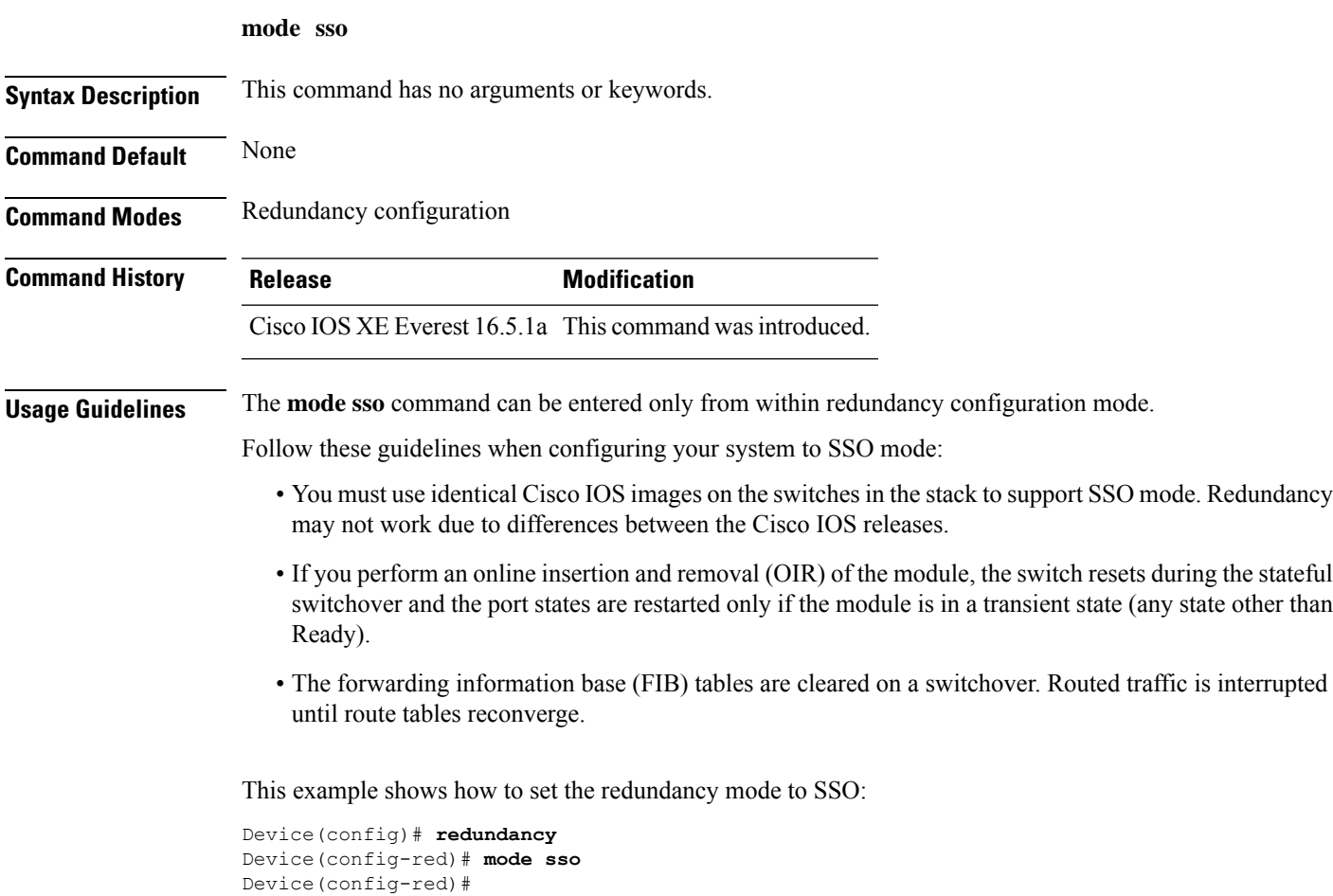

#### <span id="page-3-0"></span>**policy config-sync prc reload**

To reload the standby switch if a parser return code (PRC) failure occurs during configuration synchronization, use the **policy config-sync reload** command in redundancy configuration mode. To specify that the standby switch is not reloaded if a parser return code (PRC) failure occurs, use the **no** form of this command.

**policy config-sync** {**bulk** | **lbl**} **prc reload no policy config-sync** {**bulk** | **lbl**} **prc reload**

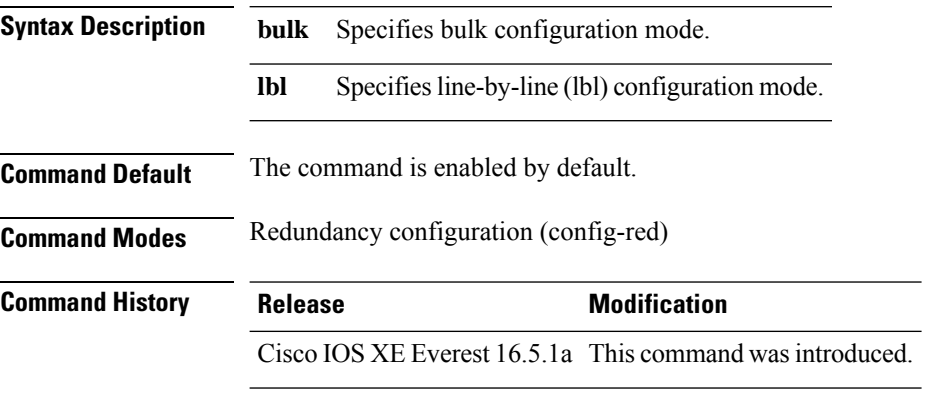

This example shows how to specify that the standby switch is not reloaded if a parser return code (PRC) failure occurs during configuration synchronization:

Device(config-red)# **no policy config-sync bulk prc reload**

## <span id="page-4-0"></span>**redundancy**

To enter redundancy configuration mode, use the **redundancy** command in global configuration mode.

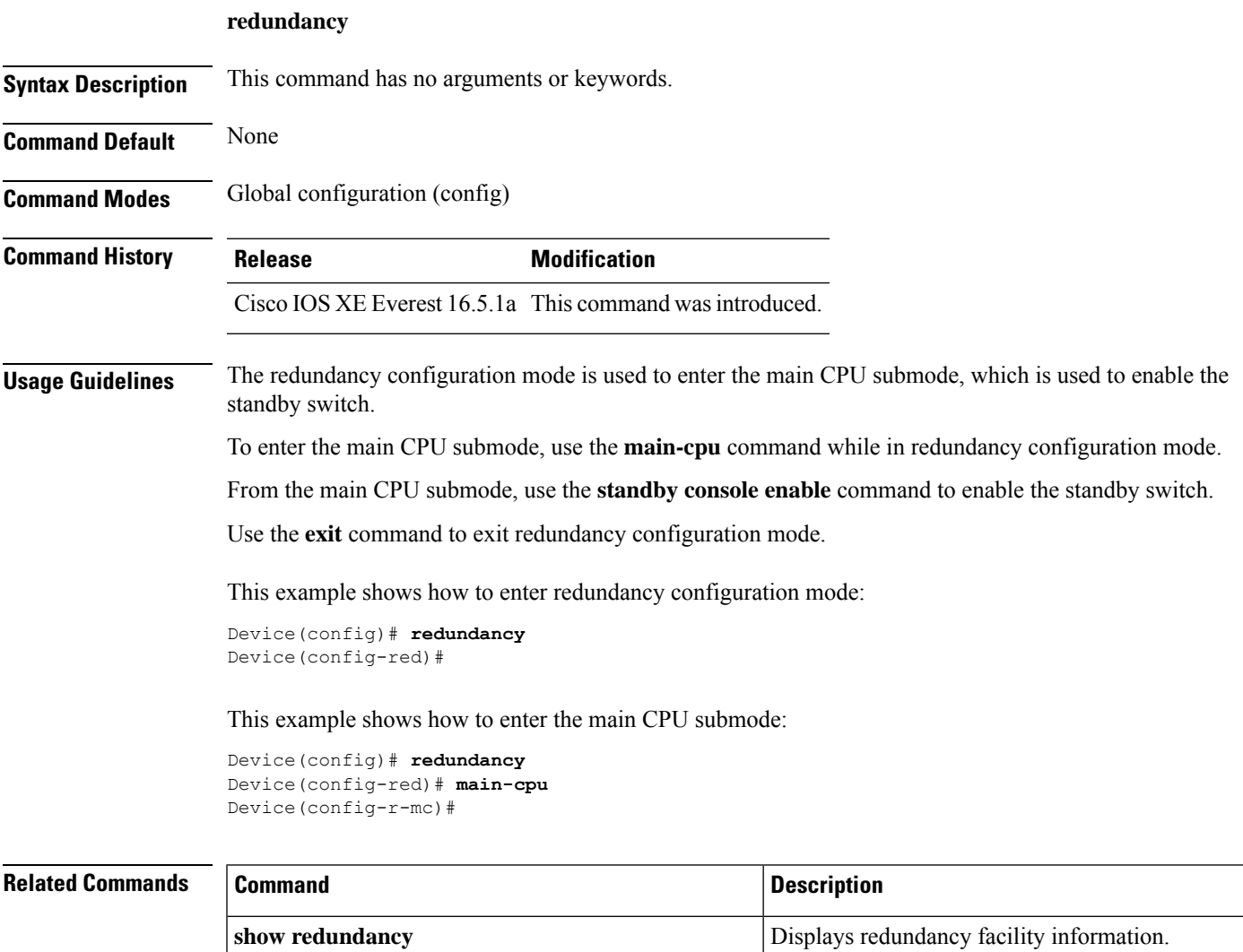

#### <span id="page-5-0"></span>**reload**

To reload the stack member and to apply a configuration change, use the **reload**command in privileged EXEC mode.

**reload** [{**/noverify** | **/verify**}] [{*LINE* | **at** | **cancel** | **in** | **slot** *stack-member-number* | **standby-cpu**}]

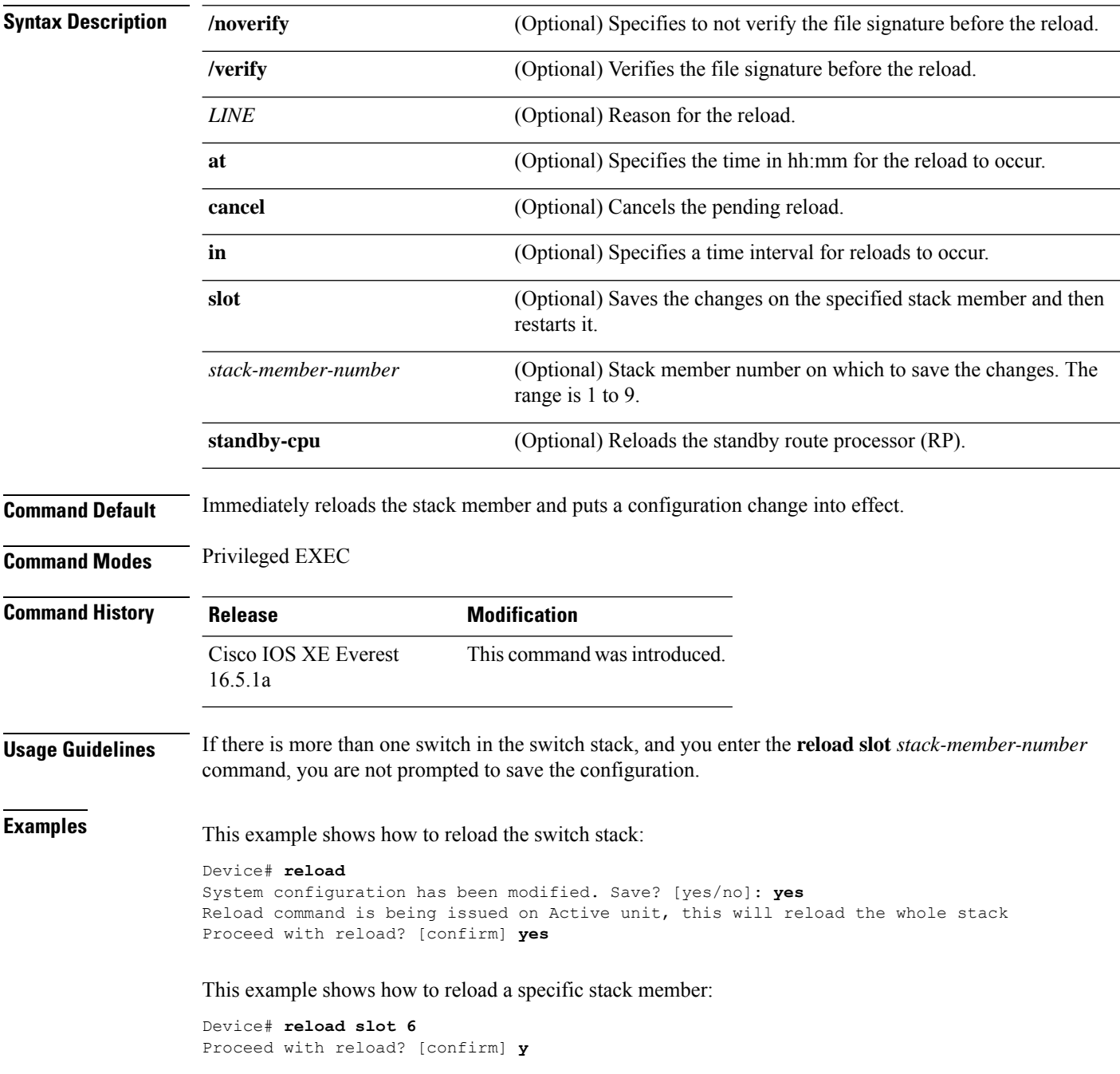

This example shows how to reload a single-switch switch stack (there is only one member switch):

Device# **reload slot 3** System configuration has been modified. Save? [yes/no]: **y** Proceed to reload the whole Stack? [confirm] **y**

## <span id="page-7-0"></span>**show redundancy**

To display redundancy facility information, use the **show redundancy** command in privileged EXEC mode

**show redundancy** [{**clients** | **config-sync** | **counters** | **history** [{**reload** | **reverse**}] | **slaves**[*slave-name*] {**clients** | **counters**} | **states** | **switchover history** [**domain default**]}]

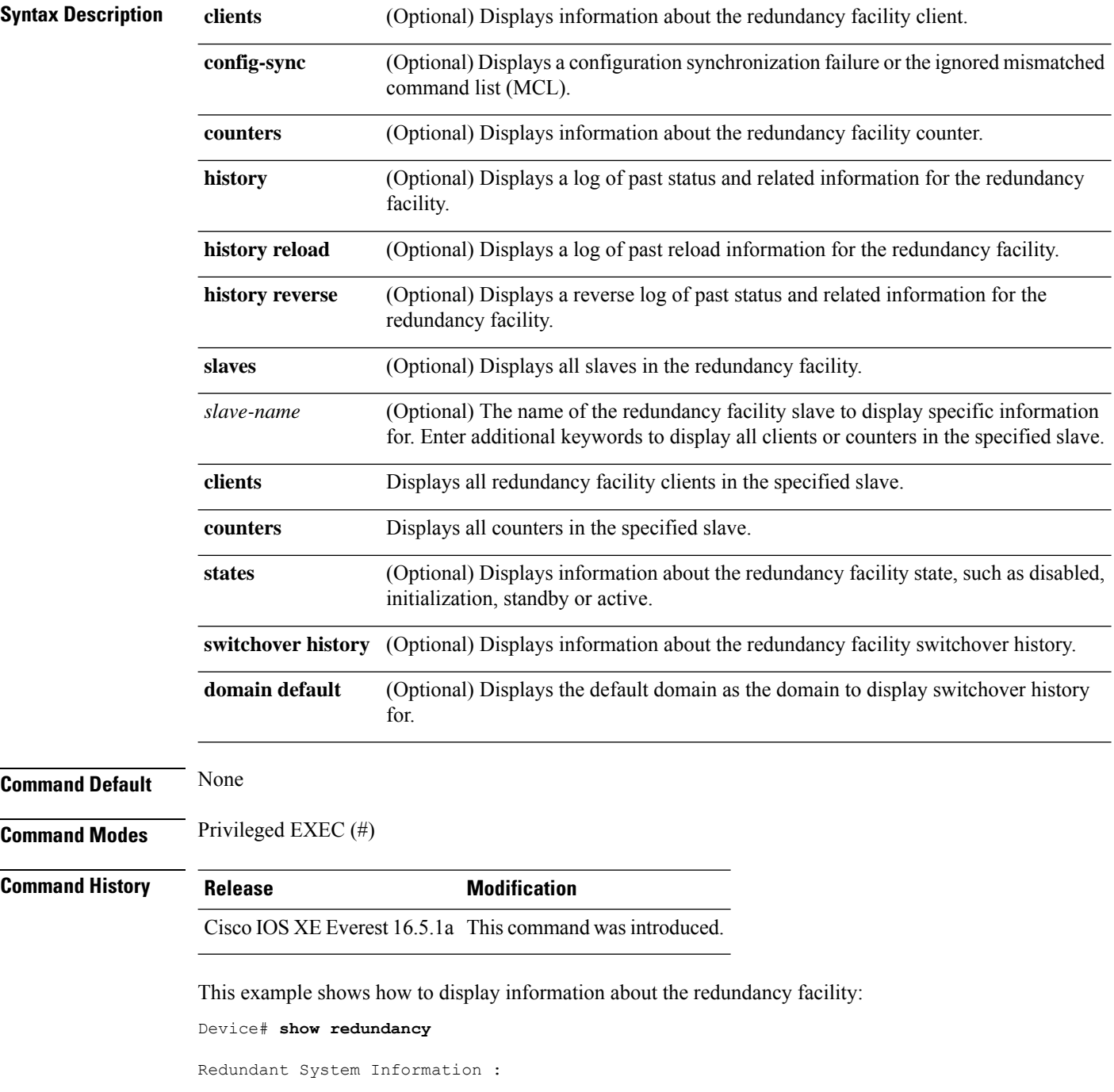

```
------------------------------
       Available system uptime = 6 days, 5 hours, 28 minutes
Switchovers system experienced = 0
             Standby failures = 0
        Last switchover reason = none
                 Hardware Mode = Duplex
    Configured Redundancy Mode = sso
     Operating Redundancy Mode = sso
             Maintenance Mode = Disabled
               Communications = Up
Current Processor Information :
 -------------------------------
              Active Location = slot 5
        Current Software state = ACTIVE
       Uptime in current state = 6 days, 5 hours, 28 minutes
                 Image Version = Cisco IOS Software, Catalyst L3 Switch Software
(CAT9K_IOSXE),Experimental Version 16.x.x [S2C-build-v16x_throttle-4064-/
nobackup/mcpre/BLD-BLD_V16x_THROTTLE_LATEST 102]
Copyright (c) 1986-201x by Cisco Systems, Inc.
Compiled Mon 07-Oct-xx 03:57 by mcpre
                          BOOT = bootflash:packages.conf;
        Configuration register = 0x102
Peer Processor Information :
----------------------------
             Standby Location = slot 6
        Current Software state = STANDBY HOT
       Uptime in current state = 6 \text{ days}, 5 hours, 25 minutes
                Image Version = Cisco IOS Software, Catalyst L3 Switch Software
(CAT9K_IOSXE), Experimental Version 16.x.x [S2C-build-v16x_throttle-4064-/
nobackup/mcpre/BLD-BLD_V16x_THROTTLE_LATEST_20191007_000645 102]
Copyright (c) 1986-201x by Cisco Systems, Inc.
Compiled Mon 07-Oct-xx 03:57 by mcpre
                         BOOT = bootflash:packages.conf;
                   CONFIG FILE =Configuration register = 0x102
Device#
```
This example shows how to display redundancy facility client information:

Device# **show redundancy clients**

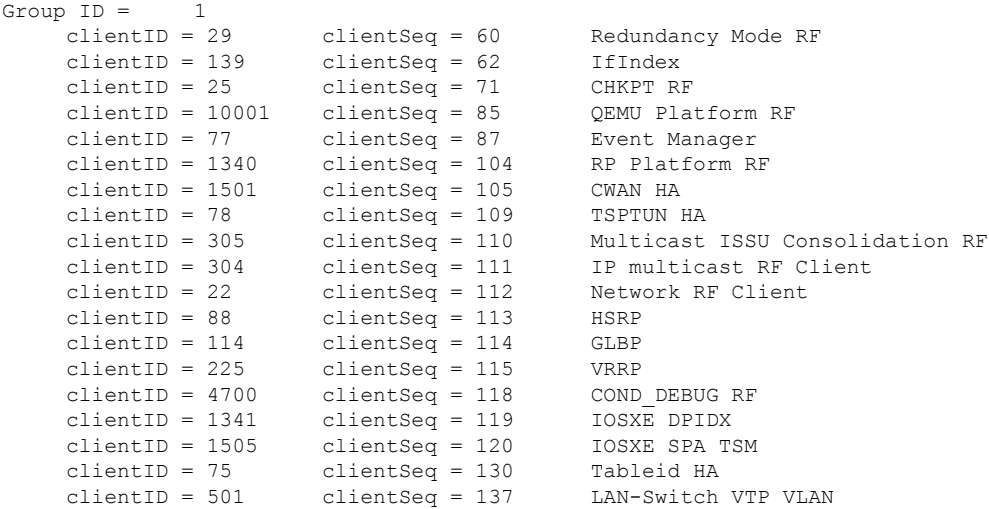

<output truncated>

The output displays the following information:

- clientID displays the client's ID number.
- clientSeq displays the client's notification sequence number.
- Current redundancy facility state.

This example shows how to display the redundancy facility counter information:

Device# **show redundancy counters**

```
Redundancy Facility OMs
              comm link up = 0
             comm link down = 0
          invalid client tx = 0
          null tx by client = 0
               tx failures = 0
      tx msg length invalid = 0client not rxing msgs = 0
 rx peer msg routing errors = 0
          null peer msg rx = 0
        errored peer msg rx = 0
                buffers tx = 135884tx buffers unavailable = 0buffers rx = 135109buffer release errors = 0
 duplicate client registers = 0
  failed to register client = 0
      Invalid client syncs = 0
```
#### Device#

This example shows how to display redundancy facility history information:

Device# **show redundancy history**

```
00:00:04 client added: Redundancy Mode RF(29) seq=60
00:00:04 client added: IfIndex(139) seq=62
00:00:04 client added: CHKPT RF(25) seq=71
00:00:04 client added: QEMU Platform RF(10001) seq=85
00:00:04 client added: Event Manager(77) seq=87
00:00:04 client added: RP Platform RF(1340) seq=104
00:00:04 client added: CWAN HA(1501) seq=105
00:00:04 client added: Network RF Client(22) seq=112
00:00:04 client added: IOSXE SPA TSM(1505) seq=120
00:00:04 client added: LAN-Switch VTP VLAN(501) seq=137
00:00:04 client added: XDR RRP RF Client(71) seq=139
00:00:04 client added: CEF RRP RF Client(24) seq=140
00:00:04 client added: MFIB RRP RF Client(306) seq=150
00:00:04 client added: RFS RF(520) seq=163
00:00:04 client added: klib(33014) seq=167
00:00:04 client added: Config Sync RF client(5) seq=168
00:00:04 client added: NGWC FEC Rf client(10007) seq=173
00:00:04 client added: LAN-Switch Port Manager(502) seq=190
00:00:04 client added: Access Tunnel(530) seq=192
00:00:04 client added: Mac address Table Manager(519) seq=193
```

```
00:00:04 client added: DHCPC(100) seq=238
00:00:04 client added: DHCPD(101) seq=239
00:00:04 client added: SNMP RF Client(34) seq=251
00:00:04 client added: CWAN APS HA RF Client(1502) seq=252
00:00:04 client added: History RF Client(35) seq=261
```
<output truncated>

This example shows how to display information about the redundancy facility slaves:

Device# **show redundancy slaves**

```
Group ID = 1Slave/Process ID = 6107 Slave Name = [installer]
Slave/Process ID = 6109 Slave Name = [eicored]
Slave/Process ID = 6128 Slave Name = [snmp_subagent]<br>Slave/Process ID = 8897 Slave Name = [wcm]
Slave/Process ID = 8897Slave/Process ID = 8898 Slave Name = [table_mgr]
Slave/Process ID = 8901 Slave Name = [iosd]
```

```
Device#
```
This example shows how to display information about the redundancy facility state:

Device# **show redundancy states**

```
my state = 13 -ACTIVE
    peer state = 8 -STANDBY HOT
          Mode = Duplex
          Unit = Primary
       Unit ID = 5Redundancy Mode (Operational) = sso
Redundancy Mode (Configured) = sso
Redundancy State = sso
    Maintenance Mode = Disabled
   Manual Swact = enabled
Communications = Up
  client count = 115
 client notification TMR = 30000 milliseconds
          RF debug mask = 0x0
```
Device#

## <span id="page-11-0"></span>**show redundancy config-sync**

To display a configuration synchronization failure or the ignored mismatched command list (MCL), if any, use the **show redundancy config-sync** command in EXEC mode.

**show redundancy config-sync** {**failures** {**bem** | **mcl** | **prc**} | **ignored failures mcl**}

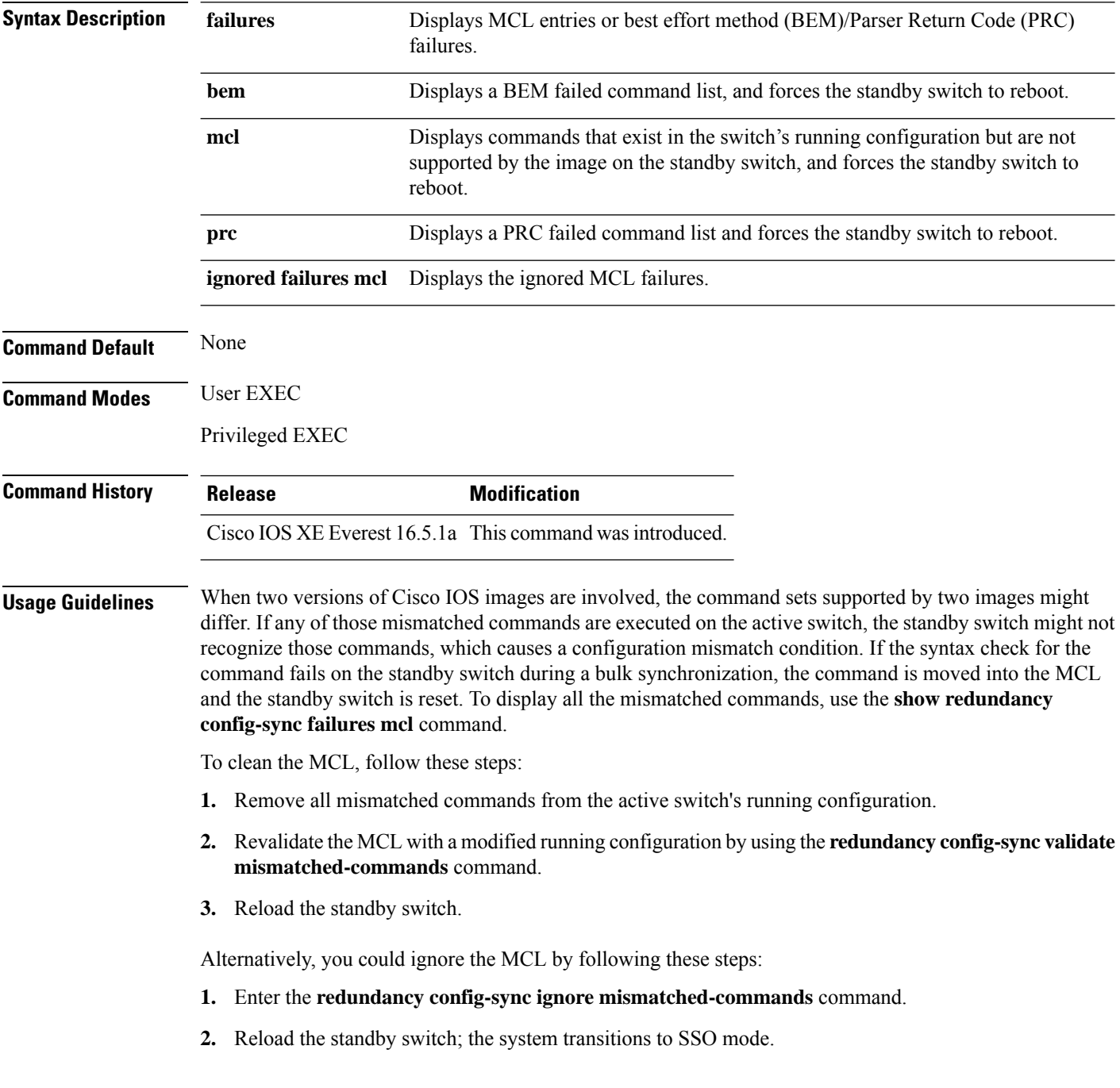

Ш

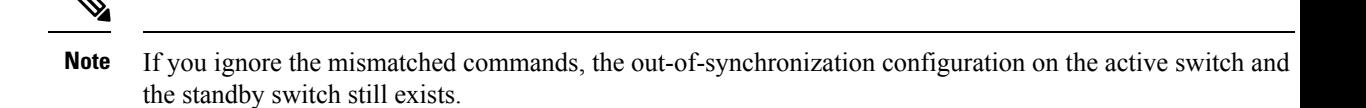

**3.** You can verify the ignored MCL with the **show redundancy config-sync ignored mcl** command.

Each command sets a return code in the action function that implements the command. This return code indicates whether or not the command successfully executes. The active switch maintains the PRC after executing a command. The standby switch executes the command and sends the PRC back to the active switch. A PRC failure occurs if these two PRCs do not match. If a PRC error occurs at the standby switch either during bulk synchronization or line-by-line (LBL) synchronization, the standby switch is reset. To display all PRC failures, use the **show redundancy config-sync failures prc** command.

To display best effort method (BEM) errors, use the **show redundancy config-sync failures bem** command.

This example shows how to display the BEM failures:

```
Device> show redundancy config-sync failures bem
BEM Failed Command List
-----------------------
The list is Empty
```
This example shows how to display the MCL failures:

```
Device> show redundancy config-sync failures mcl
Mismatched Command List
 -----------------------
```
The list is Empty

This example shows how to display the PRC failures:

```
Device# show redundancy config-sync failures prc
PRC Failed Command List
-----------------------
```
The list is Empty

## <span id="page-13-0"></span>**show tech-support stack**

To display all switch stack-related information for use by technical support, use the **show tech-support stack** command in privileged EXEC mode.

#### **show tech-support stack**

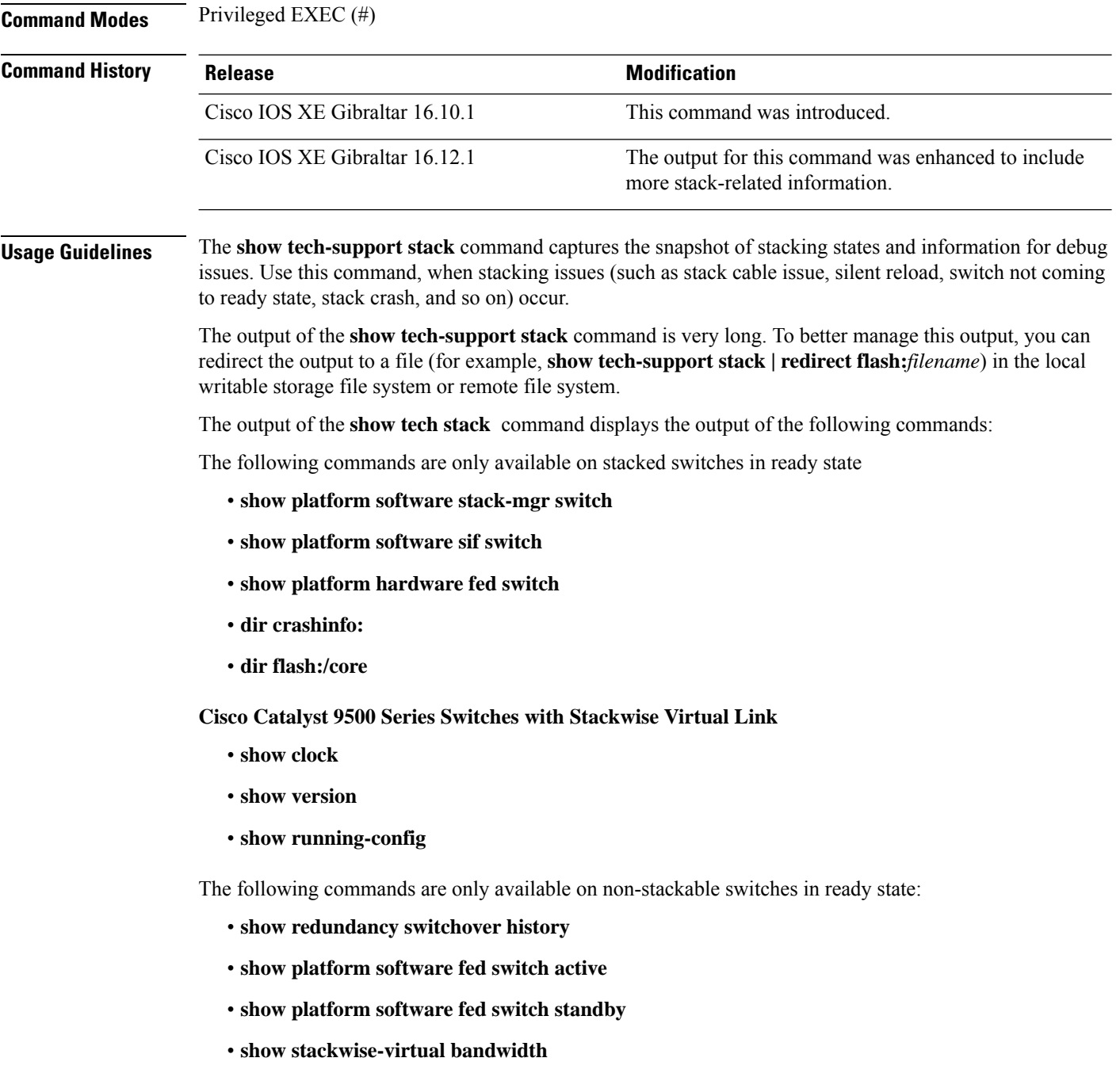

- **show stackwise-virtual dual-active-detection**
- **show stackwise-virtual link**
- **show stackwise-virtual neighbors**
- **dir crashinfo:**
- **dir flash:/core**

The following is sample output from the **show tech-support stack** command:

Device# **show tech-support stack**

```
.
.
.
----------------- show stackwise-virtual bandwidth ------------------
Switch Bandwidth
------ ---------
1 400G
2 400G
------------------ show stackwise-virtual dual-active-detection ------------------
In dual-active recovery mode: No
Recovery Reload: Enabled
Dual-Active-Detection Configuration:
-------------------------------------
Switch Dad port Status
------ ------------ ---------
---------------- show stackwise-virtual dual-active-detection pagp -----------------
Pagp dual-active detection enabled: No
In dual-active recovery mode: No
Recovery Reload: Enabled
No PAgP channel groups configured
------------------ show stackwise-virtual link ------------------
Stackwise Virtual Link(SVL) Information:
----------------------------------------
Flags:
------
Link Status
-----------
U-Up D-Down
Protocol Status
 ---------------
S-Suspended P-Pending E-Error T-Timeout R-Ready
      -----------------------------------------------
Switch SVL Ports Link-Status Protocol-Status
------ --- ----- ----------- ---------------
             HundredGigE1/0/45 D R
             HundredGigE1/0/46 D R
```
HundredGigE1/0/47 D R HundredGigE1/0/48 D R 2 1 HundredGigE2/0/45 D R HundredGigE2/0/46 D R HundredGigE2/0/47 D D HundredGigE2/0/48 D R ----------------- show stackwise-virtual link detail ----------------------------------- show stackwise-virtual neighbors ------------------Stackwise Virtual Link(SVL) Neighbors Information: -------------------------------------------------- Switch SVL Local Port **Remote Port** Remote Port ------ --- ---------- ----------- 1 1 HundredGigE1/0/45 HundredGigE2/0/45 HundredGigE1/0/46 HundredGigE2/0/46 HundredGigE1/0/47 HundredGigE2/0/47 HundredGigE1/0/48 HundredGigE2/0/48 2 1 HundredGigE2/0/45 HundredGigE1/0/45 HundredGigE2/0/46 HundredGigE1/0/46 HundredGigE2/0/47 HundredGigE1/0/47 HundredGigE2/0/48 HundredGigE1/0/48 ------------------ dir crashinfo-1: ----------------------------------- dir flash-1:/core ----------------------------------- dir crashinfo: ------------------Directory of crashinfo:/ 15778 -rw- 337 Dec 9 2018 09:29:47 +00:00 shutdown\_fp0.log 15779 -rw- 336 Dec 9 2018 09:29:48 +00:00 shutdown\_cc1.log 15780 -rw- 3675 Dec 9 2018 09:29:50 +00:00 shutdown\_rp0.log 15781 drwx 147456 Jun 27 2019 18:21:13 +00:00 tracelogs 15910 drwx 8192 Jun 24 2019 08:58:06 +00:00 license\_evlog 15872 -rw- 6769749 Dec 10 2018 07:12:56 +00:00 PROM2 1 RP 0 trace archive 0-20181210-071255.tar.gz 16367 -rw- 3312204 Dec 16 2018 13:34:55 +00:00 PROM2\_1\_RP\_0\_trace\_archive\_0-20181216-133455.tar.gz 16392 -rw- 9858028 Dec 17 2018 03:36:07 +00:00 PROM2\_1\_RP\_0\_trace\_archive\_0-20181217-033605.tar.gz 16506 -rw- 10925702 Dec 17 2018 03:55:51 +00:00 PROM2\_1\_RP\_0\_trace\_archive\_0-20181217-035549.tar.gz 15804 -rw- 36415970 Dec 17 2018 03:56:45 +00:00 system-report\_RP\_0\_20181217-035641-UTC.tar.gz<br>15951 -rw- 9769982 Jan 2 2019 10: 9769982 Jan 2 2019 10:32:42 +00:00 PROM2\_1\_RP\_0\_trace\_archive\_0-20190102-103239.tar.gz 16266 -rw- 2789185 Jan 27 2019 09:16:00 +00:00 PROM2\_trace\_archive\_0-20190127-091559.tar.gz 15913 -rw- 2817836 Jan 27 2019 09:16:01 +00:00 SV\_PROM2\_20190127-091600-20190127-091600.tar.gz 15892 -rw- 4226737 Jan 29 2019 09:21:35 +00:00 PROM2\_trace\_archive\_0-20190129-092134.tar.gz

15908 -rw- 4278342 Jan 29 2019 09:21:36 +00:00 SV\_PROM2\_1\_RP\_0\_20190129-092135-20190129-092135.tar.gz<br>16147 - rw- 2749781 Feb 9 2019 07:40:30 +00 16147 -rw- 2749781 Feb 9 2019 07:40:30 +00:00 PROM2\_trace\_archive\_0-20190209-074029.tar.gz 2758048 Feb 9 2019 07:40:30 +00:00 SV\_PROM2\_1\_RP\_0\_20190209-074030-20190209-074030.tar.gz 16255 -rw- 7587256 Feb 9 2019 07:54:30 +00:00 PROM2\_trace\_archive\_0-20190209-075428.tar.gz 16111 -rw- 4138377 Feb 12 2019 14:49:27 +00:00 PROM2\_trace\_archive\_0-20190212-144926.tar.gz 16289 -rw- 4163980 Feb 12 2019 14:49:28 +00:00 SV\_PROM2\_20190212-144927-20190212-144927.tar.gz 11192891 Feb 16 2019 03:46:34 +00:00 PROM2\_trace\_archive\_0-20190216-034631.tar.gz 16532 -rw- 10775214 Feb 17 2019 08:26:00 +00:00 PROM2\_trace\_archive\_0-20190217-082558.tar.gz 8511058 Feb 20 2019 07:16:24 +00:00 prom\_trace\_archive\_0-20190220-071622.tar.gz 16142 -rw- 9272613 Feb 20 2019 07:59:18 +00:00 prom\_trace\_archive\_0-20190220-075916.tar.gz 16487 -rw- 9489722 Feb 20 2019 08:17:15 +00:00 prom\_1\_RP\_0\_trace\_archive\_1-20190220-081712.tar.gz 15938 -rw- 8269605 Feb 21 2019 08:25:01 +00:00 prom trace archive 0-20190221-082459.tar.gz 16365 -rw- 8770811 Feb 23 2019 05:34:39 +00:00 prom\_trace\_archive\_0-20190223-053437.tar.gz 16511 -rw- 11781087 Feb 23 2019 08:02:23 +00:00 prom\_trace\_archive\_0-20190223-080219.tar.gz 16478 -rw- 12131870 Feb 23 2019 09:52:20 +00:00 prom\_1\_RP\_0\_trace\_archive\_1-20190223-095217.tar.gz 16518 -rw- 8884135 Feb 25 2019 04:54:49 +00:00 prom\_trace\_archive\_0-20190225-045447.tar.gz 16015 -rw- 9323140 Feb 25 2019 05:20:51 +00:00 prom\_trace\_archive\_0-20190225-052049.tar.gz 15827 -rw- 10669814 Feb 25 2019 06:19:23 +00:00 prom\_1\_RP\_0\_trace\_archive\_0-20190225-061920.tar.gz 16618 -rw- 11593370 Feb 26 2019 05:46:57 +00:00 prom 1 RP 0 trace archive 0-20190226-054653.tar.gz 16566 -rw- 9183975 Feb 26 2019 09:06:15 +00:00 prom\_trace\_archive\_0-20190226-090612.tar.gz<br>16101 -rw- 10331235 Feb 26 2019 0 16101 -rw- 10331235 Feb 26 2019 09:33:31 +00:00 prom\_trace\_archive\_0-20190226-093328.tar.gz 16583 -rw- 10877332 Feb 26 2019 15:06:11 +00:00 prom\_trace\_archive\_0-20190226-150608.tar.gz 157761 -rw- 11572215 Feb 27 2019 04:25:32 +00:00 prom trace archive 0-20190227-042529.tar.gz 16597 -rw- 10179574 Mar 3 2019 09:53:09 +00:00 prom\_trace\_archive\_0-20190303-095307.tar.gz 16411 -rw- 13563488 Mar 4 2019 09:25:11 +00:00 prom\_trace\_archive\_0-20190304-092506.tar.gz 16206 -rw- 12814910 Mar 4 2019 10:35:28 +00:00 prom\_trace\_archive\_0-20190304-103523.tar.gz 17008 -rw- 13367417 Mar 4 2019 14:48:42 +00:00 prom\_1\_RP\_0\_trace\_archive\_1-20190304-144838.tar.gz 16040 -rw- 13241640 Mar 4 2019 15:17:11 +00:00 prom trace archive 0-20190304-151706.tar.gz 157762 -rw- 13371247 Mar 4 2019 15:20:11 +00:00 SV\_prom\_1\_RP\_0\_20190304-152007-20190304-152007.tar.gz 16450 -rw- 13382489 Mar 5 2019 05:57:08 +00:00 prom trace archive 0-20190305-055703.tar.gz 157763 -rw- 11658032 Mar 9 2019 11:03:00 +00:00 prom trace archive 0-20190309-110257.tar.gz  $16679$   $-vw$ <sup>-</sup> 11492610 Mar 11 2019 08:53:16 +00:00 prom\_trace\_archive\_0-20190311-085313.tar.gz

17015 -rw- 10077961 Mar 13 2019 05:17:33 +00:00 prom\_trace\_archive\_0-20190313-051731.tar.gz<br>16004 -rw- 2408001 Mar 27 2019 1  $160001$  Mar 27 2019 11:50:31 +00:00 prom\_1\_RP\_0\_trace\_archive\_0-20190327-172031.tar.gz 16012 -rw- 2452283 Mar 27 2019 11:50:32 +00:00 SV\_prom\_20190327-172031-20190327-172031.tar.gz 16341 -rw- 2562092 Mar 27 2019 14:44:59 +00:00 prom\_1\_RP\_0\_trace\_archive\_1-20190327-201458.tar.gz 16332 -rw- 8298681 Mar 27 2019 17:16:51 +00:00 prom\_1\_RP\_0\_trace\_archive\_0-20190327-224649.tar.gz 16496 -rw- 9432359 Mar 27 2019 18:19:50 +00:00 prom\_1\_RP\_0\_trace\_archive\_0-20190327-234947.tar.gz 16664 -rw- 8910820 Mar 28 2019 15:58:12 +00:00 prom\_1\_RP\_0\_trace\_archive\_1-20190328-212810.tar.gz 16035 -rw- 8578186 Mar 29 2019 08:00:27 +00:00 prom\_1\_RP\_0\_trace\_archive\_0-20190329-133025.tar.gz 16312 -rw- 8735806 Mar 29 2019 08:30:39 +00:00 prom\_1\_RP\_0\_trace\_archive\_1-20190329-140037.tar.gz 15891 -rw- 9944637 Apr 4 2019 09:05:31 +00:00 prom\_1\_RP\_0\_trace\_archive\_0-20190404-143528.tar.gz 157764 -rw- 9969565 Apr 4 2019 09:05:36 +00:00 SV\_prom\_1\_RP\_0\_20190404-143533-20190404-143533.tar.gz 15782 -rw- 9507820 Apr 4 2019 09:05:56 +00:00 system-report\_RP\_0\_20190404-143553-IST.tar.gz 15790 -rw- 563542 Apr 4 2019 09:06:01 +00:00 SV\_prom\_1\_RP\_0\_20190404-143600-20190404-143600.tar.gz 16131 -rw- 11331090 Apr 23 2019 14:43:24 +00:00 prom\_trace\_archive\_0-20190423-201322.tar.gz 16524 -rw- 11230265 Apr 23 2019 14:49:24 +00:00 prom\_1\_RP\_0\_trace\_archive\_1-20190423-201921.tar.gz 16272 -rw- 11417387 Apr 23 2019 14:55:27 +00:00 SV\_prom\_1\_RP\_0\_20190423-202524-20190423-202524.tar.gz<br>15901 -- - 11435393 Apr 23 2019 14:56:03 +0  $11435393$  Apr 23 2019 14:56:03 +00:00 prom\_1\_RP\_0\_trace\_archive\_2-20190423-202600.tar.gz 16118 -rw- 11337603 Apr 23 2019 15:01:59 +00:00 SV\_prom\_1\_RP\_0\_20190423-203157-20190423-203157.tar.gz .

The output fields are self-explanatory.

. .

#### <span id="page-18-0"></span>**standby console enable**

To enable access to the standby console switch, use the **standby console enable** command in redundancy main configuration submode. To disable accessto the standby console switch, use the**no** form of this command.

**standby console enable no standby console enable**

**Syntax Description** This command has no arguments or keywords.

**Command Default** Access to the standby console switch is disabled.

**Command Modes** Redundancy main configuration submode

**Command History Release Modification** Cisco IOS XE Everest 16.5.1a This command wasintroduced.

**Usage Guidelines** This command is used to collect and review specific data about the standby console. The command is useful primarily for Cisco technical support representatives troubleshooting the switch.

> This example shows how to enter the redundancy main configuration submode and enable access to the standby console switch:

```
Device(config)# redundancy
Device(config-red)# main-cpu
Device(config-r-mc)# standby console enable
Device(config-r-mc)#
```
 $\mathbf I$